# **Modbus-RTU-Modul**

MyFlow Drive

# **Zusatzbetriebsanleitung**

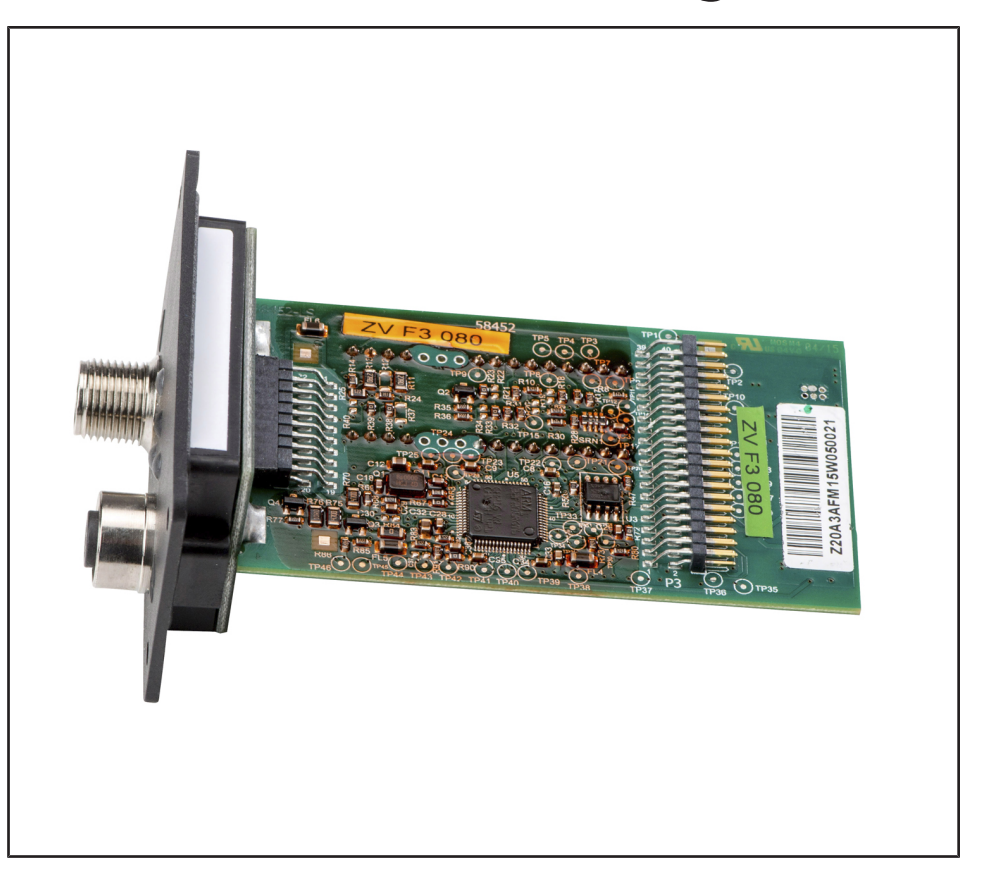

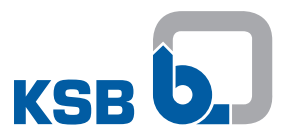

# **Impressum**

Zusatzbetriebsanleitung Modbus-RTU-Modul

Originalbetriebsanleitung

Alle Rechte vorbehalten. Inhalte dürfen ohne schriftliche Zustimmung des Herstellers weder verbreitet, vervielfältigt, bearbeitet noch an Dritte weitergegeben werden. Generell gilt: Technische Änderungen vorbehalten.

© KSB SE & Co. KGaA, Frankenthal 12.02.2019

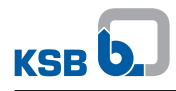

# Inhaltsverzeichnis

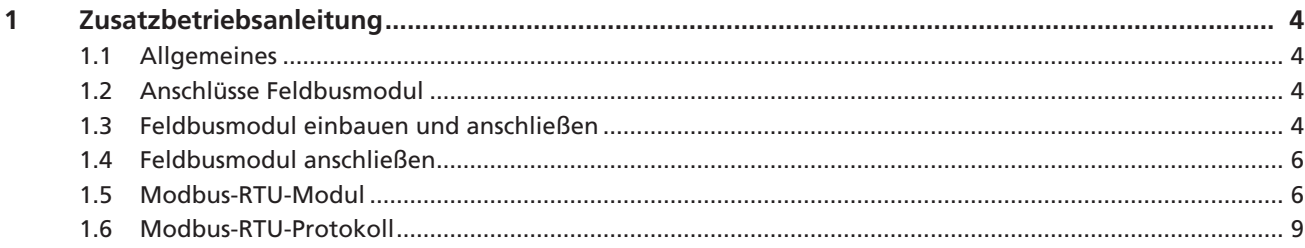

# **1 Zusatzbetriebsanleitung**

## **1.1 Allgemeines**

Diese Zusatzbetriebsanleitung gilt zusätzlich zur Betriebs-/ Montageanleitung. Alle Angaben der Betriebs-/ Montageanleitung müssen beachtet werden.

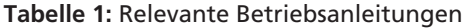

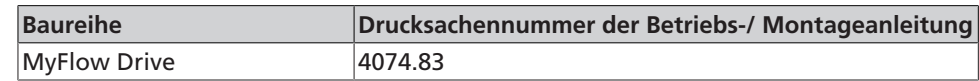

# **1.2 Anschlüsse Feldbusmodul**

Die Feldbusmodule sind als Einschubmodule ausgeführt.

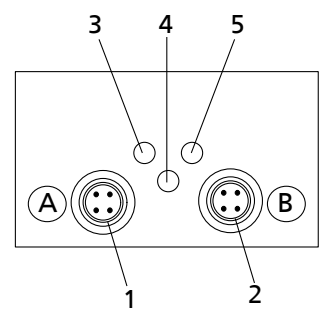

**Abb. 1:** Feldbusmodul

#### **Tabelle 2:** Feldbusmodul

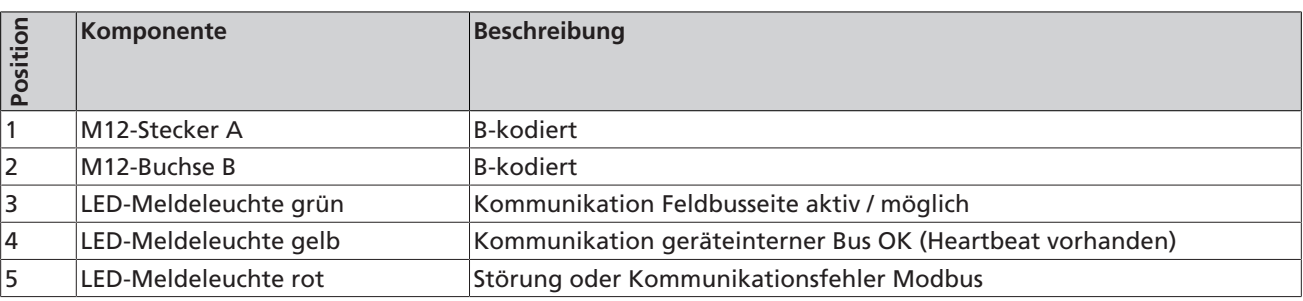

▪ Nachrüstbar

- Internes T-Stück (Bus durchgeschleift) unterbrechungsfrei auch bei Spannungsausfall des Frequenzumrichters
- Stecker zur Selbstkonfektion

#### **1.3 Feldbusmodul einbauen und anschließen**

Das Feldbusmodul gibt es als Einschubmodul in der Ausführung Modbus-RTU-Modul.

Das Feldbusmodul besitzt folgende Eigenschaften:

- Nachrüstbar
- Internes T-Stück (Bus durchgeschleift) unterbrechungsfrei auch bei Spannungsausfall des Frequenzumrichters
- Stecker zur Selbstkonfektion

#### **Feldbusmodul einbauen**

Das Feldbusmodul kann in einen freien Einschubschacht des Frequenzumrichters eingeschoben werden.

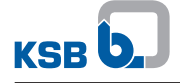

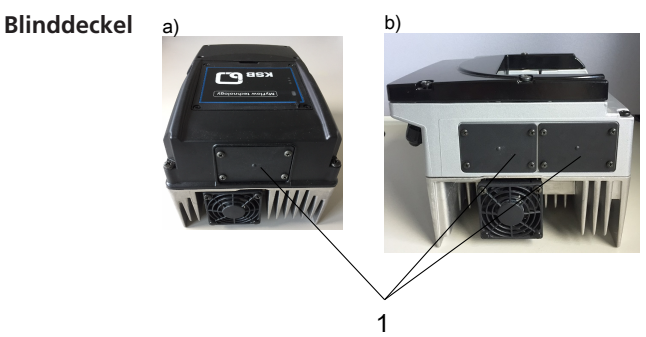

#### **Abb. 2:** Blinddeckel,

a) MyFlow Drive bis 11 kW, b) MyFlow Drive ab 15 kW

#### 1 Blinddeckel

- 1. Kreuzschlitzschrauben am Blinddeckel entfernen.
- 2. Blinddeckel abnehmen.

# **Feldbusmodul** a) b)

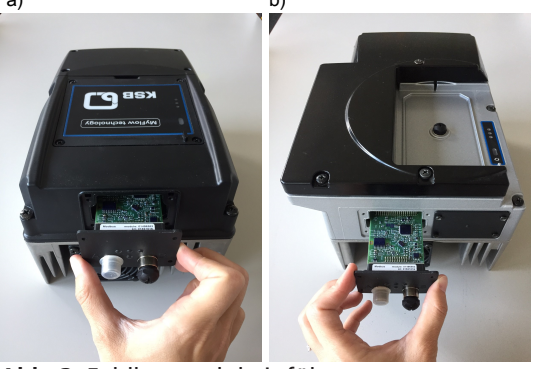

**Abb. 3:** Feldbusmodul einführen,

a) MyFlow Drive bis 11 kW, b) MyFlow Drive ab 15 kW

- 1. Das Feldbusmodul in den offenen Einschubschacht vorsichtig einführen. Das Einschubmodul wird über Schienen geführt, bis es in den Kontakt einrastet.
- 2. Das Feldbusmodul mit den 4 Kreuzschlitzschrauben befestigen. Nur mit angezogenen Schrauben ist die Schutzart IP55 sichergestellt.

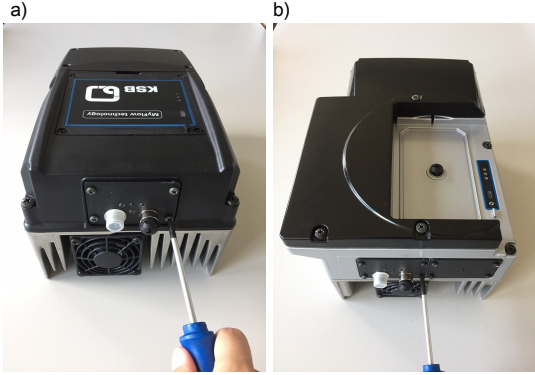

**Abb. 4:** Feldbusmodul befestigen, a) MyFlow Drive bis 11 kW, b) MyFlow Drive ab 15 kW

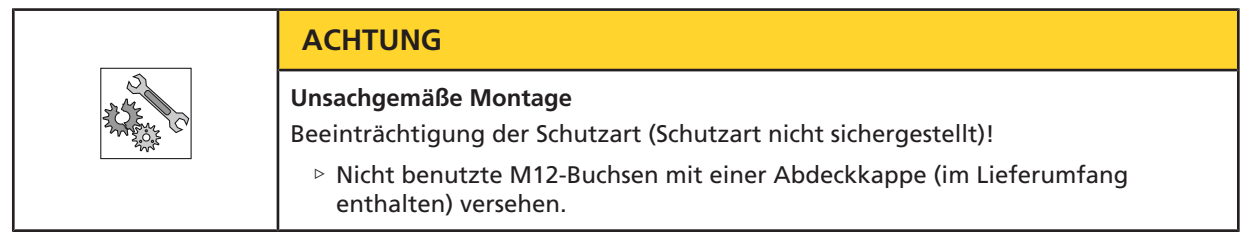

### **1.4 Feldbusmodul anschließen**

Beim Anschluss des Feldbusmoduls insbesondere folgende Punkte beachten:

- Bevor die Busverbindung zwischen den Teilnehmern hergestellt wird, muss der Potentialausgleich ausgeführt und geprüft sein.
- Zur Hochfrequenzabschirmung geschirmte Leitungen verwenden und EMVgerecht montieren.
- Ein Mindestabstand von 0,3 m zu anderen elektrischen Leitungen wird empfohlen.
- Keine weiteren Anschlüsse zusätzlich zum Feldbusmodul über das Buskabel ausführen (z. B. 230 V Alarm und 24 V Start).
- Als Verbindungsleitung muss ein für das Feldbusmodul spezifiziertes Kabel verwendet werden.

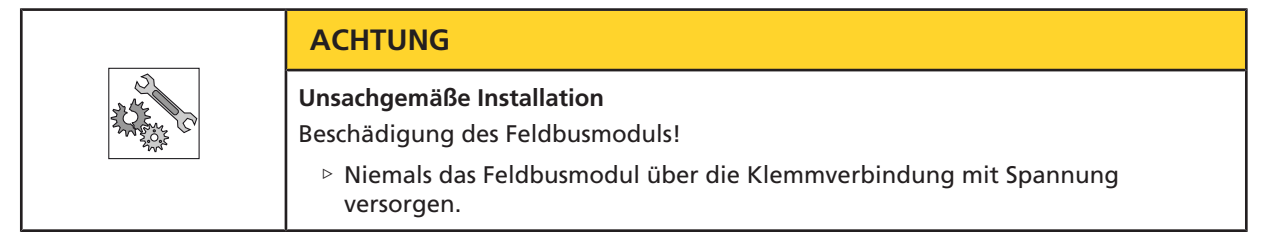

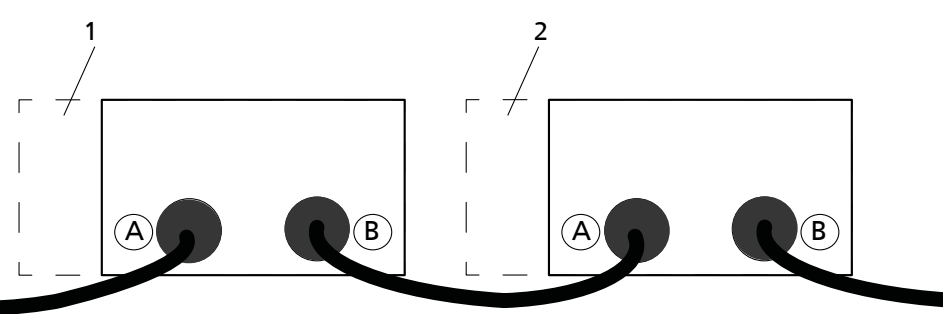

**Abb. 5:** Feldbusmodul anschließen

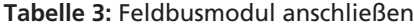

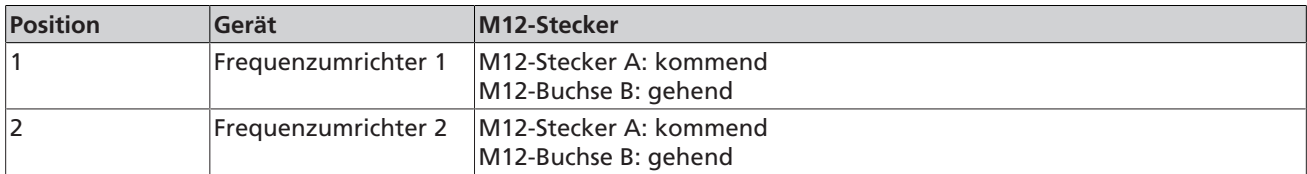

#### **1.5 Modbus-RTU-Modul**

Das Modbus-RTU-Modul verfügt über eine RS485-Schnittstelle mit Modbus-RTU-Protokoll gemäß Spezifikation V1.1b. Die Einstellung erfolgt über Parameter im Frequenzumrichter.

Kommunikationsprotokoll MODBUS (RTU) Busabschluss Extern Schnittstelle EIA-485 (RS485) Übertragungsrate 19200 Bit/s (änderbar) Gerätetyp Slave Buszugriff Pollingverfahren zwischen Master und Slave

- Parität **Exemployee Even** 
	- Odd
	- No Parity

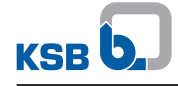

Als Verbindungsleitung muss ein für Modbusmodule spezifiziertes Kabel mit folgenden Eigenschaften verwendet werden:

- Flexibel
- Geschirmt
- Verdrillte Adern für die Datenleitung (D0-D1)
- Der Wellenwiderstand sollte mindestens 100 Ohm betragen.
- Dritte Ader oder Zweite Aderpaar für die gemeinsame Masse

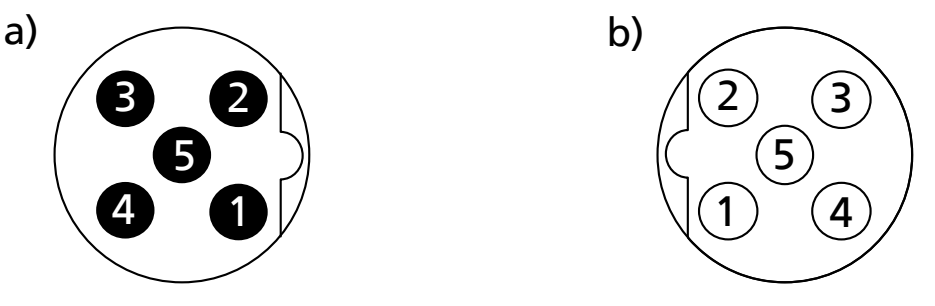

**Abb. 6:** Pinbelegung: a) Polbild M12-Stecker, b) Polbild M12-Buchse

### **Tabelle 4:** Pinbelegung

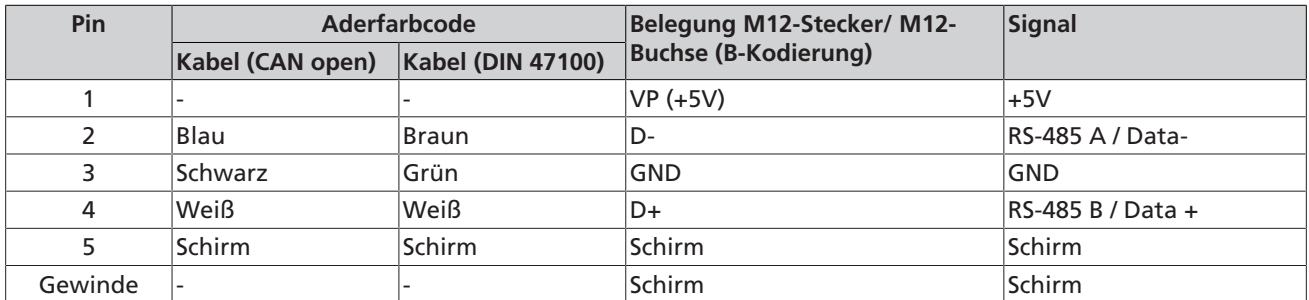

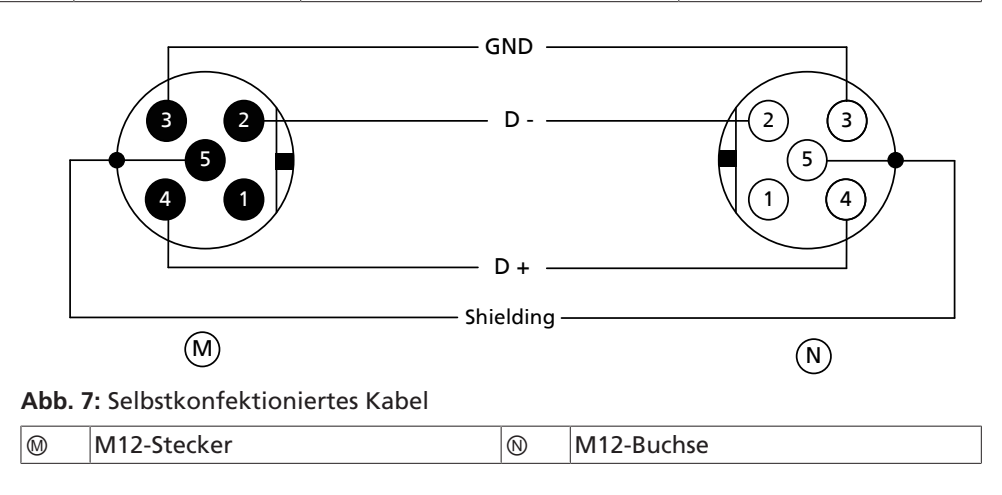

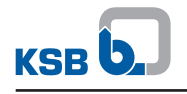

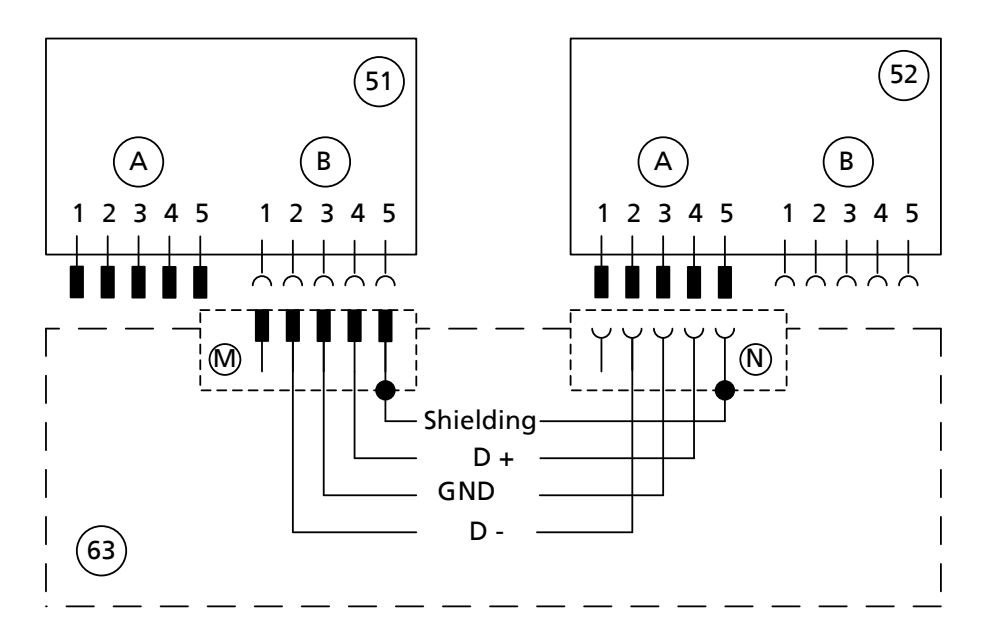

**Abb. 8:** Anschlussbild

**Busabschluss** Die Abschlusswiderstände müssen folgendem Standard entsprechen: Profibus Standard DP DIN 19245 Teil3 Kapitel 6.3

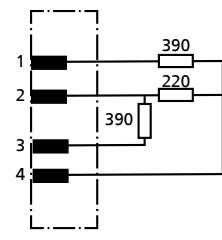

**Abb. 9:** Busabschlusswiderstand M12

Der Abschlusswiderstand des Feldbusmoduls kann direkt auf die M12-Buchse aufgesteckt werden. Bei spannungslosem Feldbusmodul erfolgt keine Buspolarisierung. Sollte der Busabschluss unabhängig von der Versorgung des Feldbusmoduls sein, muss dieser mit einem aktiven Busabschluss extern vorgenommen werden.

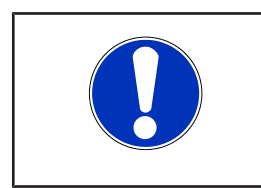

# **HINWEIS**

Beim Austausch oder beim Nachrüsten eines Feldbus-Moduls wird ein Reset des Frequenzumrichters durchgeführt. Das Menü 3-12 zum Einstellen der Parameter des Feldbus-Moduls ist danach in der Bedieneinheit freigeschaltet.

# **1.6 Modbus-RTU-Protokoll**

**Tabelle 5:** Adressbereich der Anlage (0000 - 00FE)

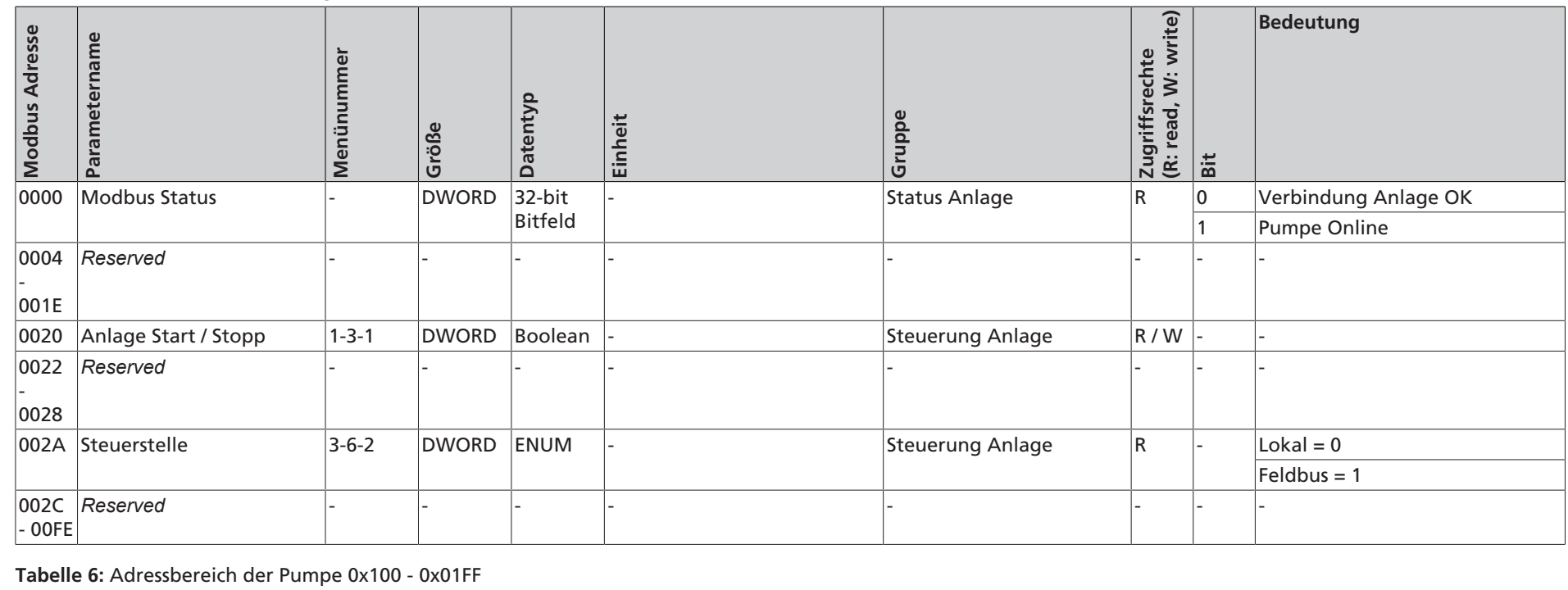

**1 Zusatzbetriebsanleitung**

1 Zusatzbetriebsanleitung

KSB O

#### Zugriffsrechte<br>(R: read, W: write) **(R: read, W: write) Modbus Adresse Parametername Menünummer Größe Zugriffsrechte Bedeutung Bedeutung Datentyp Gruppe Einheit Bit** DWORD ENUM Status Pumpe Pumpe gestoppt =  $1$ 0100 Status der Pumpe R Pumpe läuft = 2 Pumpe am Starten = 3 Pumpe am Stoppen = 4 Pumpe gestoppt und verriegelt = 5 Pumpe läuft und verriegelt =  $6$

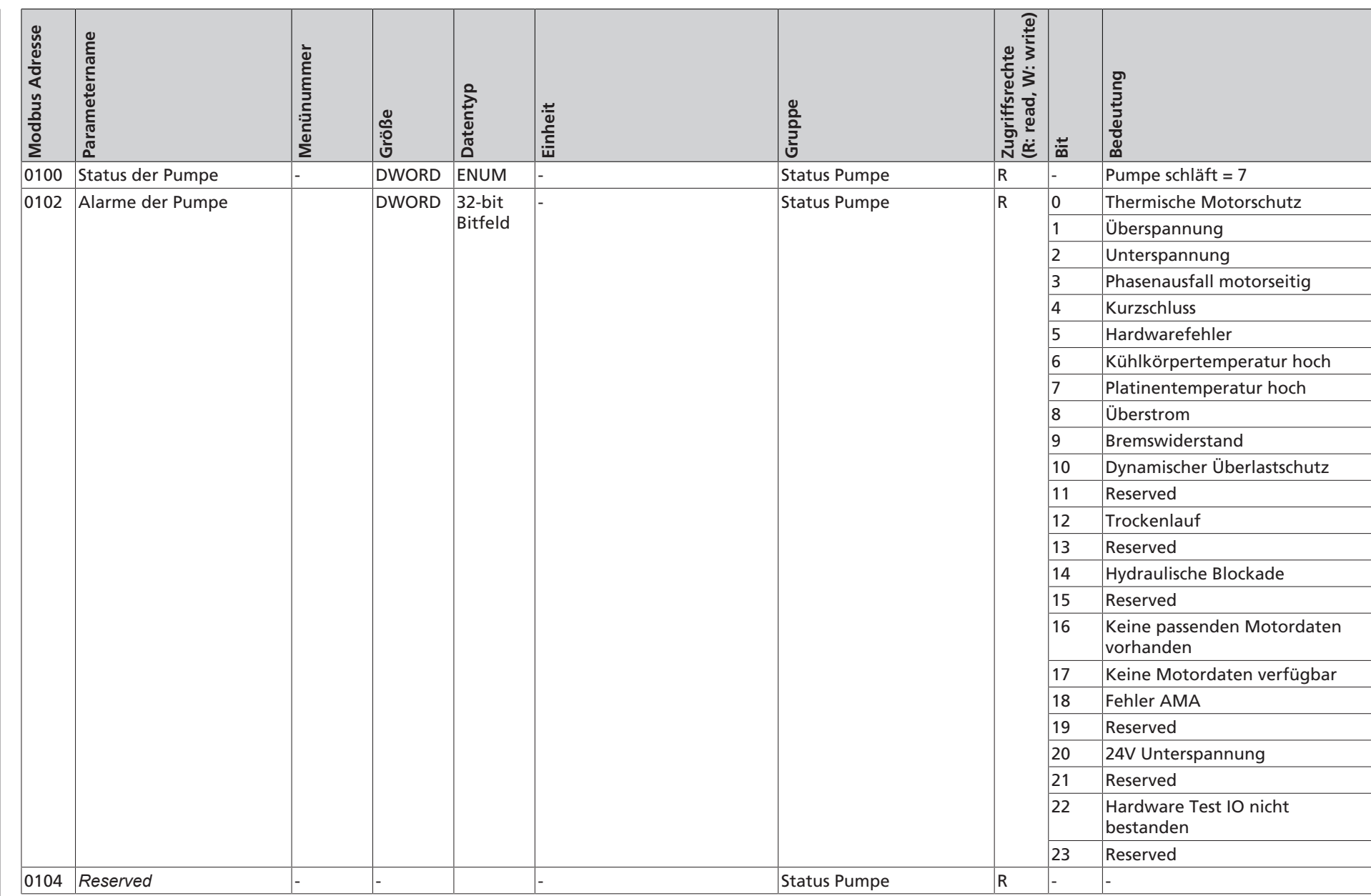

**KSB O.** 

1 Zusatzbetriebsanleitung **1 Zusatzbetriebsanleitung**

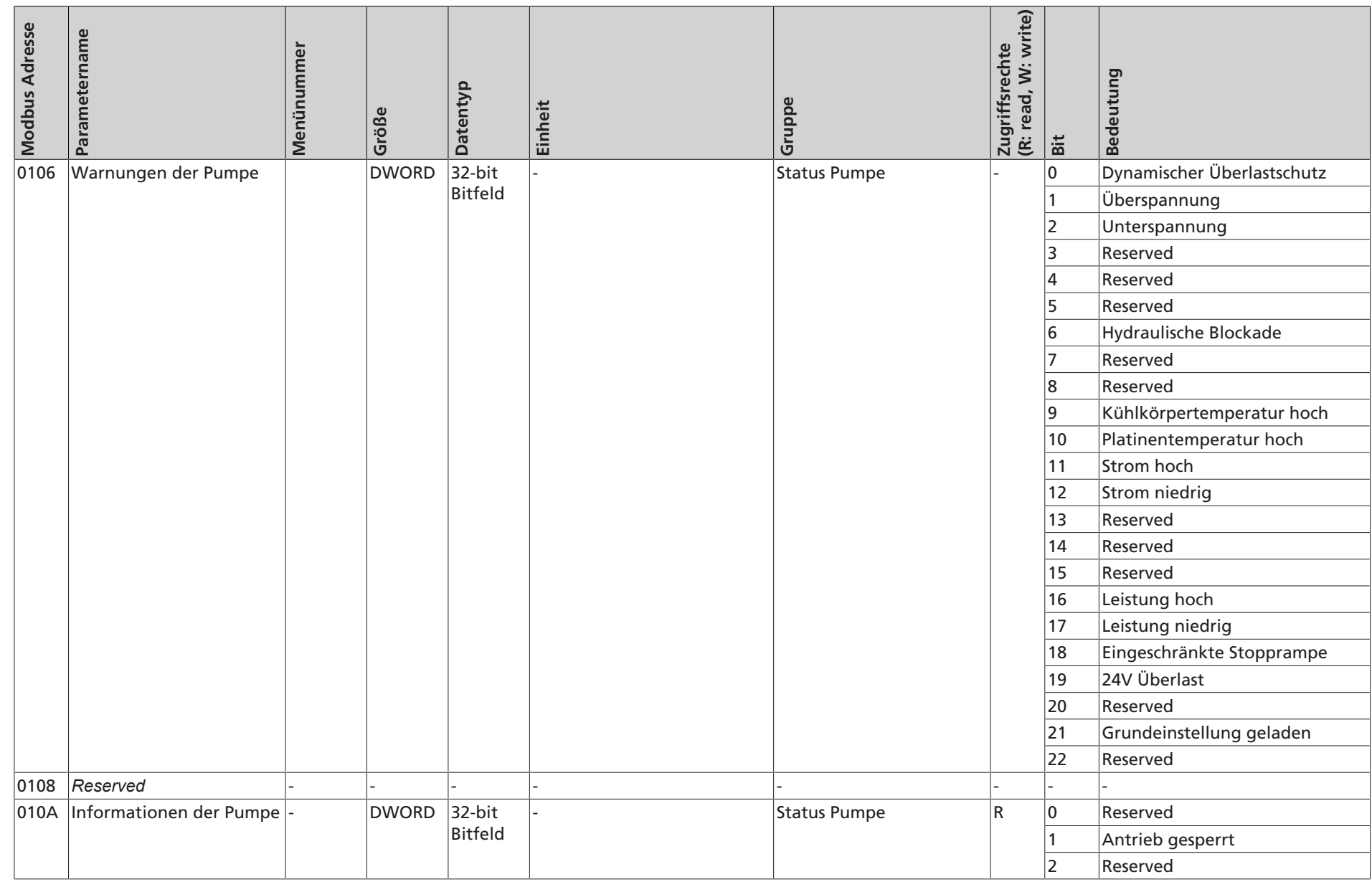

**1 Zusatzbetriebsanleitung**

1 Zusatzbetriebsanleitung

**KSB D.** 

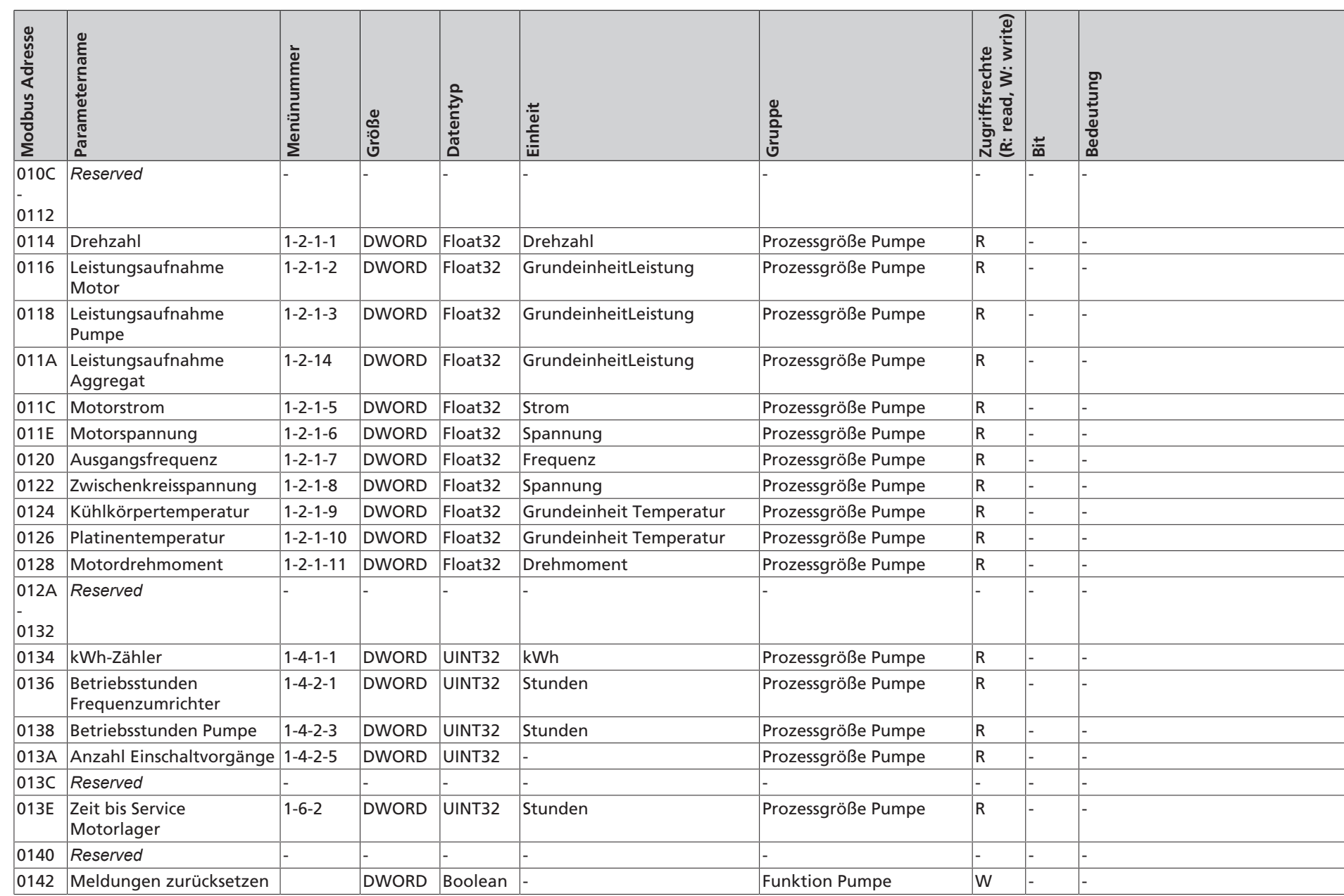

**KSB O.** 

1 Zusatzbetriebsanleitung **1 Zusatzbetriebsanleitung**

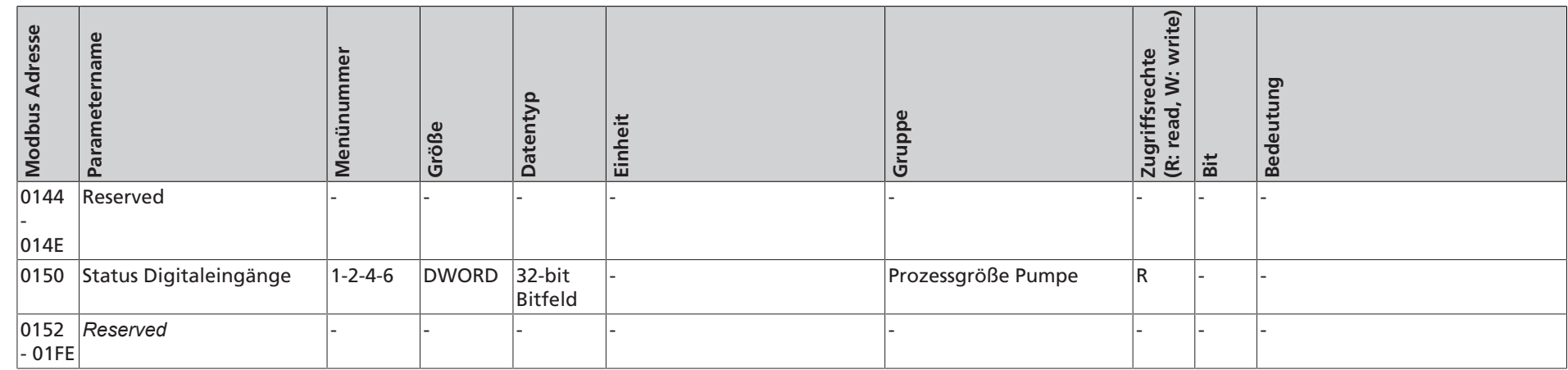

**1 Zusatzbetriebsanleitung**

1 Zusatzbetriebsanleitung

**KSB D.** 

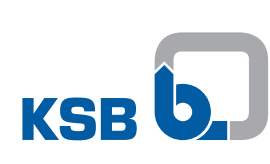

**KSB SE & Co. KGaA** Johann-Klein-Straße 9 • 67227 Frankenthal (Germany) Tel. +49 6233 86-0 www.ksb.com